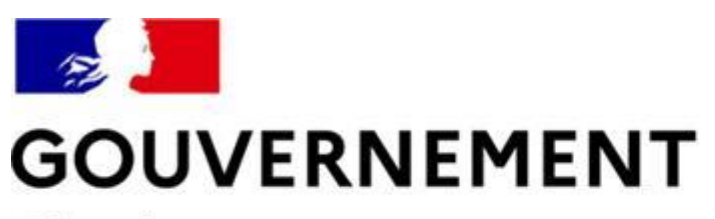

#### Liberté Égalité Fraternité

### **SÉCURITÉ ROUTIÈRE VIVRE, ENSEMBLE**

### **MESURE 6 : RDVPERMIS**

### **Guide utilisateurs récupération du CEPC PL sur l'espace candidat**

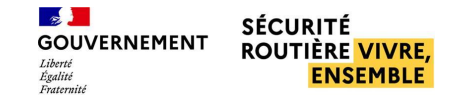

#### **SOMMAIRE**

- [Les spécificités du candidat PL p°3](#page-2-0)
- [M'inscrire sur RdvPermis p](#page-4-0)°5
- [Consulter mon résultat et télécharger mon certificat d'examen p](#page-14-0)°13
	- **[Consulter mon résultat en cas d'échec p](#page-15-0)°14**
	- **[Télécharger mon certificat d'examen p](#page-18-0)°17**

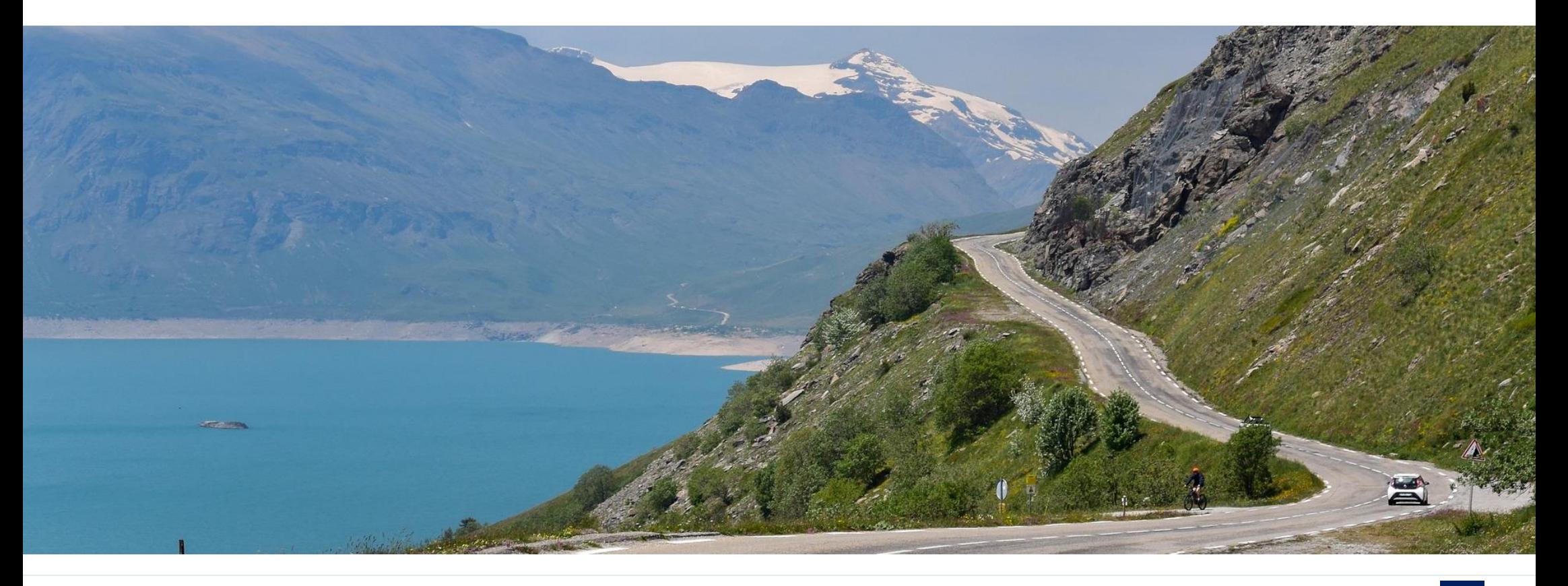

# <span id="page-2-0"></span>**Les spécificités du candidat PL**

m

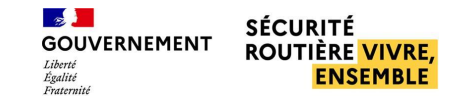

#### **LES SPÉCIFICITÉS DU CANDIDAT PL**

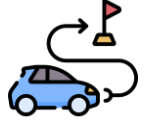

Le candidat PL ne doit pas être pris sous mandat de son auto-école 1

À la différence des candidats B et moto, les candidats PL ne sont pas concernés par le système de prise sous mandat de leur structure.

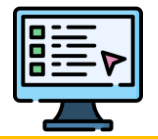

Le candidat PL doit s'inscrire sur RdvPermis pour accéder à son espace 2

Afin d'avoir accès à leur espace RdvPermis, les candidats PL doivent créer leur compte via l'URL suivante sur le site de la sécurité routière : [Réserver en ligne sa place pour le permis | Sécurité](https://www.securite-routiere.gouv.fr/passer-son-permis-de-conduire/inscription-et-formation/reserver-en-ligne-sa-place-pour-le)  [Routière \(securite-routiere.gouv.fr\).](https://www.securite-routiere.gouv.fr/passer-son-permis-de-conduire/inscription-et-formation/reserver-en-ligne-sa-place-pour-le)

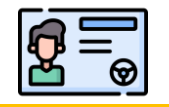

Le candidat PL consulte son bilan de compétences et télécharge son CEPC via son espace 3

Une fois leur espace créé, les candidats PL pourront consulter leur bilan de compétences, et accéder au téléchargement de leur CEPC via leur compte RdvPermis.

## <span id="page-4-0"></span>**M'inscrire sur RdvPermis**

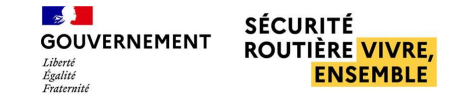

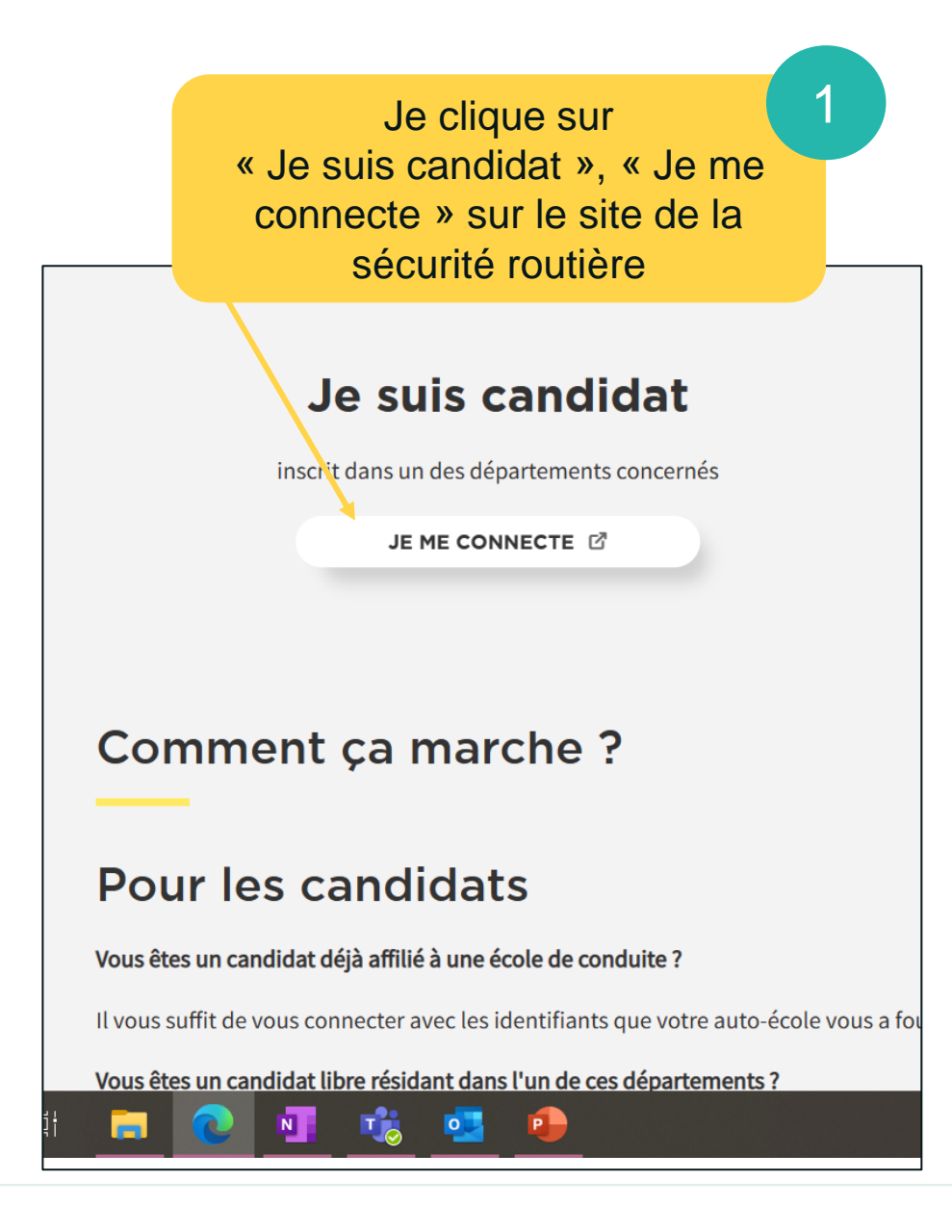

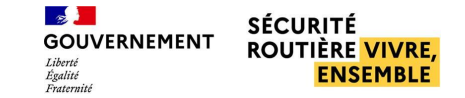

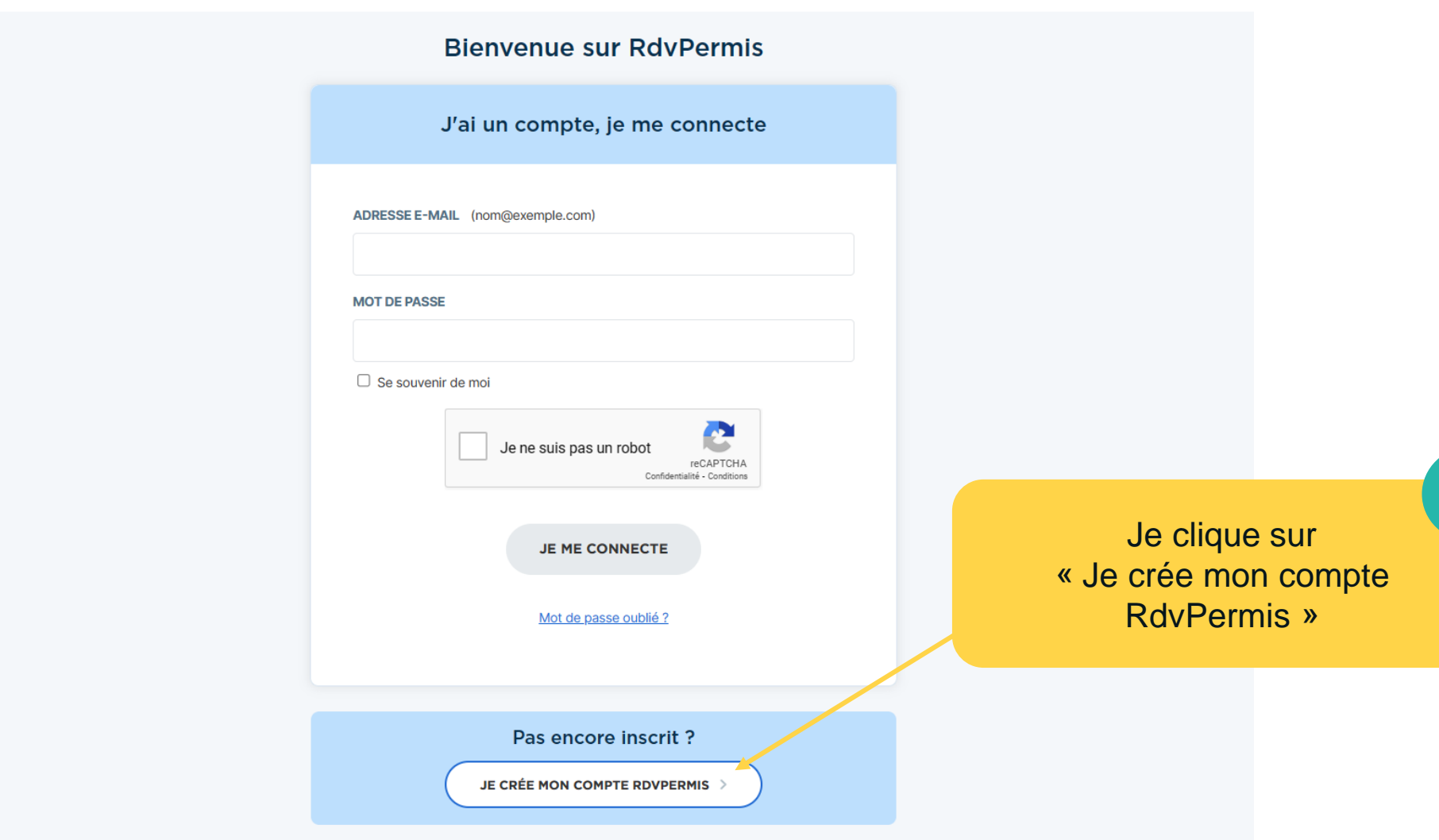

2

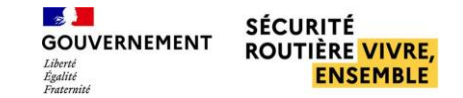

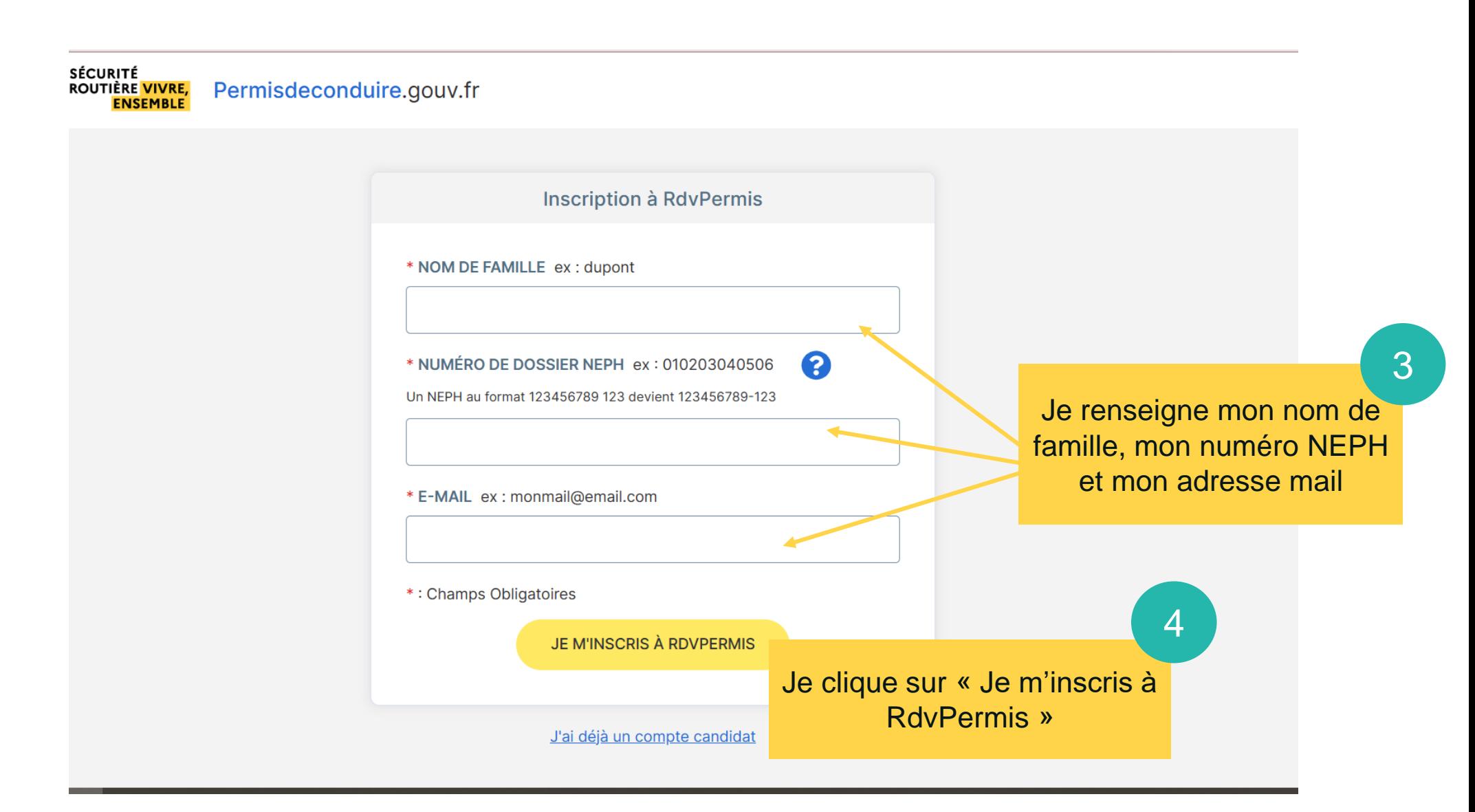

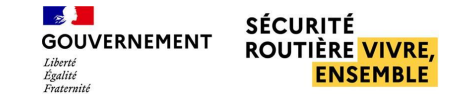

Le message ci-dessous s'affiche dès lors que l'inscription a été finalisée

Inscription candidat libre

Votre compte a été créé avec succès ! Veuillez consulter vos mails pour vous connecter sur votre espace.

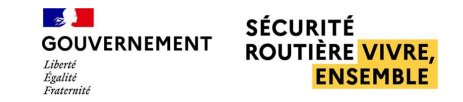

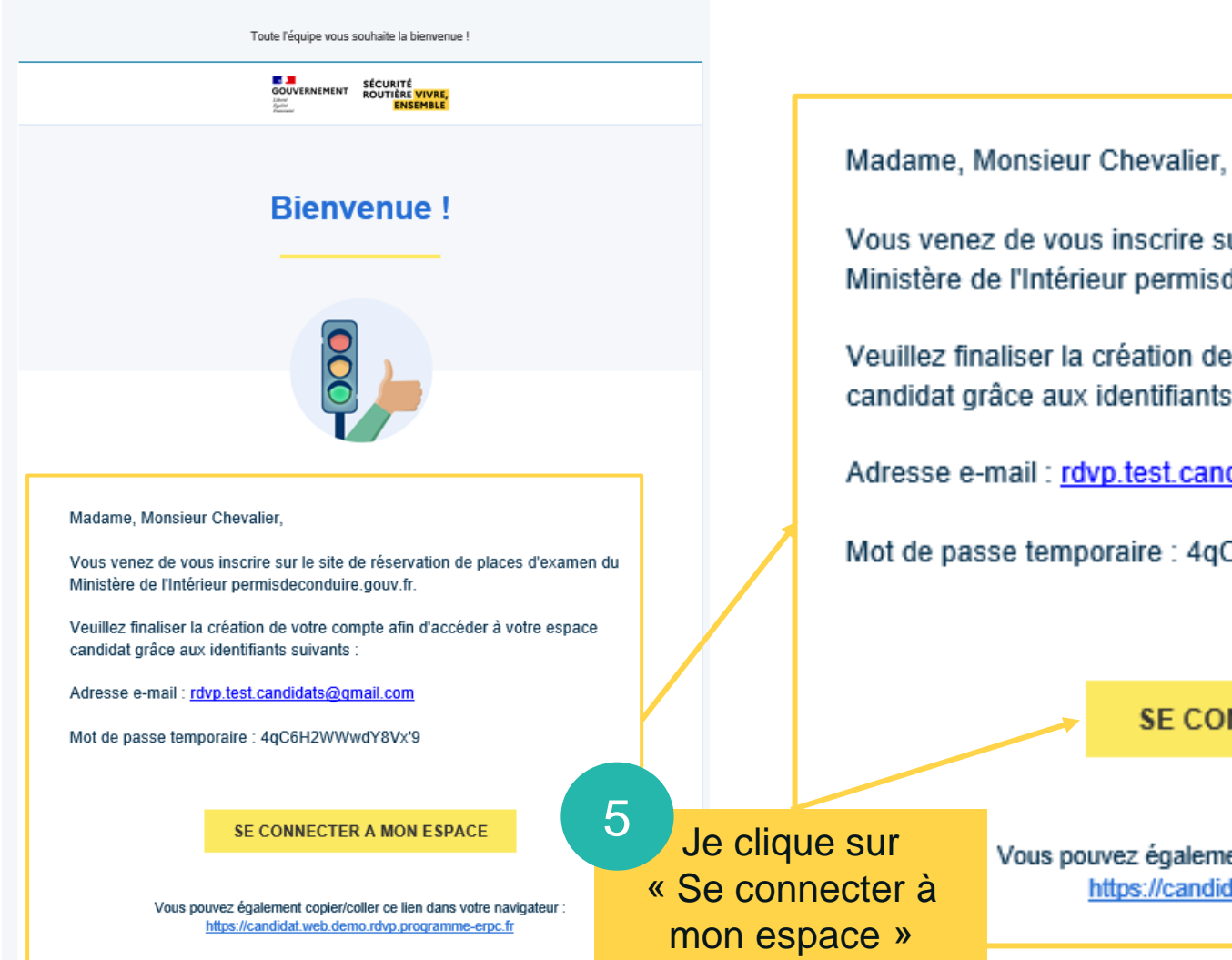

Je reçois un e-mail de confirmation d'inscription avec un mot de passe temporaire

us venez de vous inscrire sur le site de réservation de places d'examen du nistère de l'Intérieur permisdeconduire.gouv.fr.

uillez finaliser la création de votre compte afin d'accéder à votre espace ndidat grâce aux identifiants suivants :

resse e-mail : rdvp.test.candidats@gmail.com

ot de passe temporaire : 4qC6H2WWwdY8Vx'9

SE CONNECTER A MON ESPACE

Vous pouvez également copier/coller ce lien dans votre navigateur : https://candidat.web.demo.rdvp.programme-erpc.fr

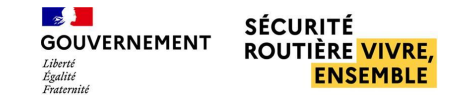

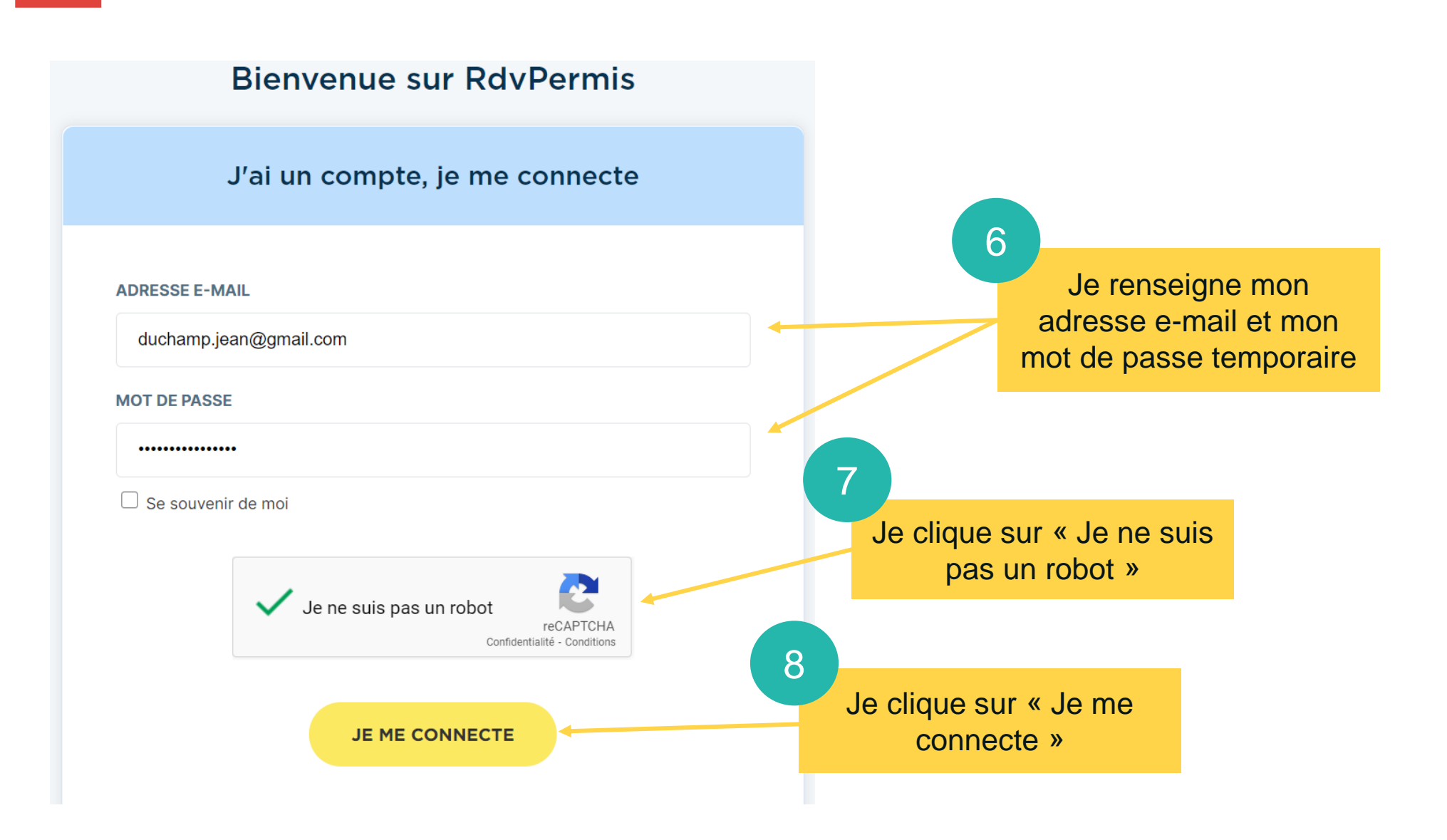

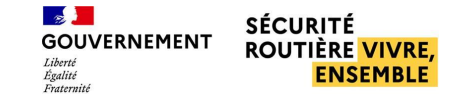

<mark>EE JE</mark><br>GOUVERNEMENT SÉCURITÉ<br>ROUTIÈRE <mark>VIVRE,</mark><br>ENSEMBLE

permisdeconduire.gouv.fr

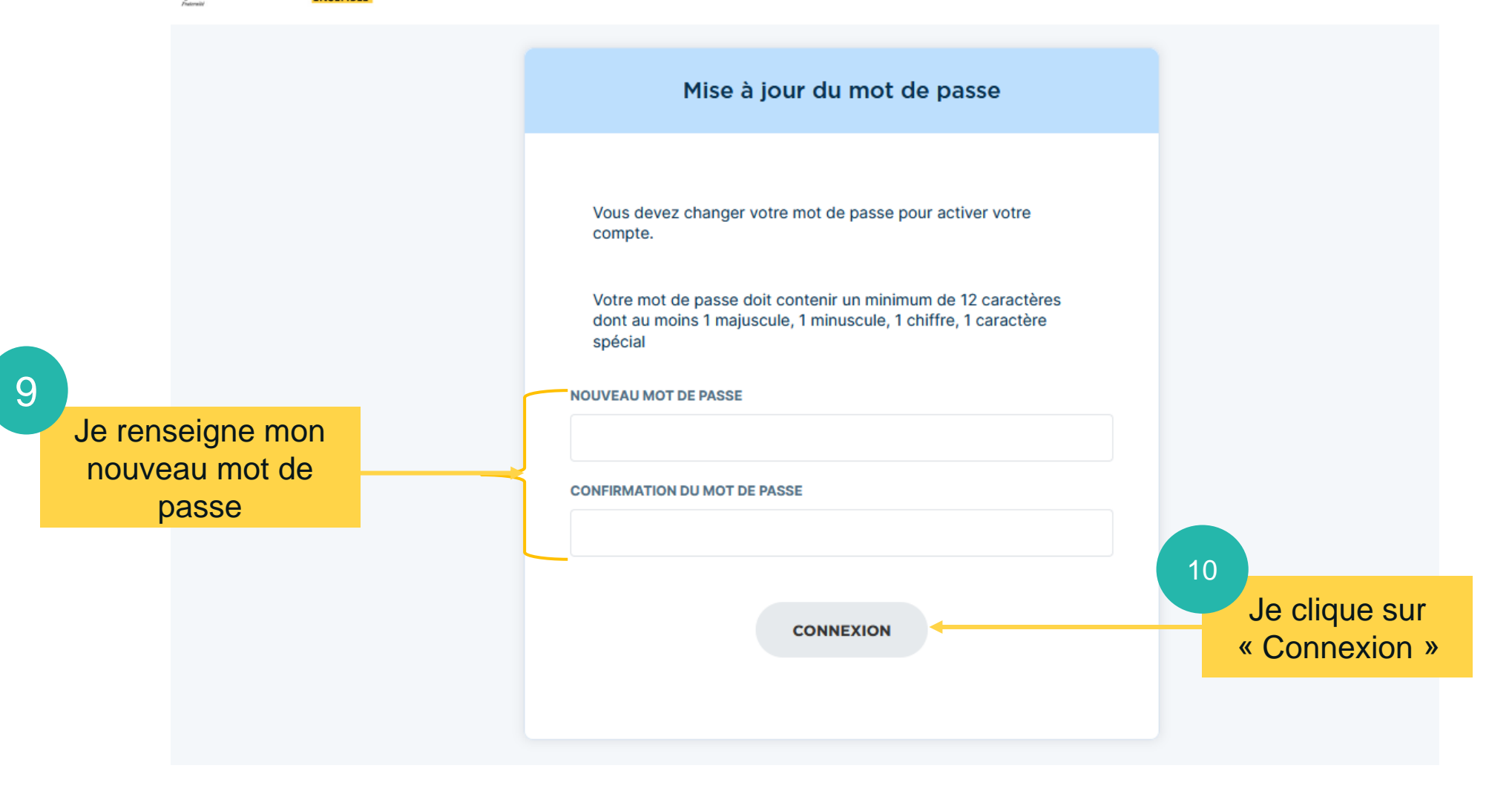

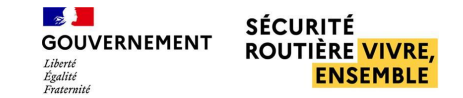

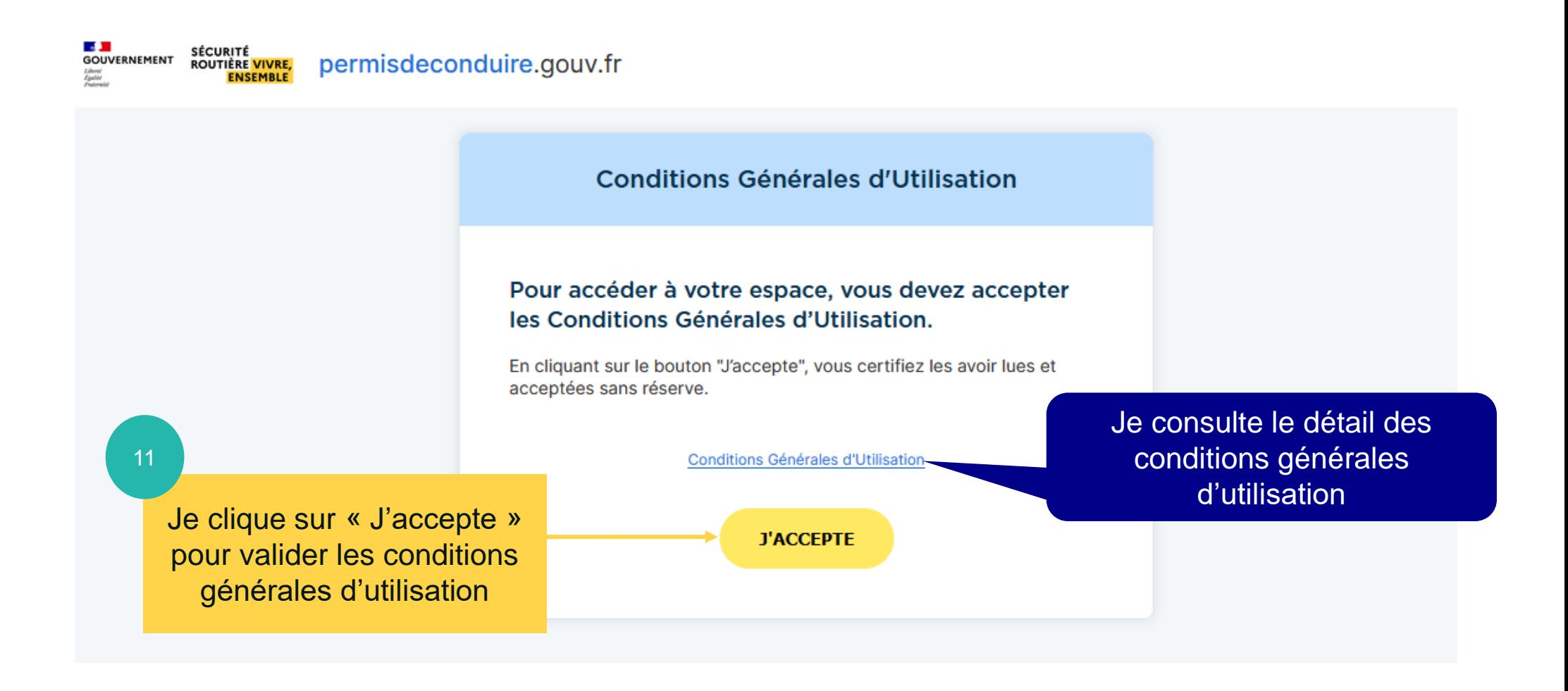

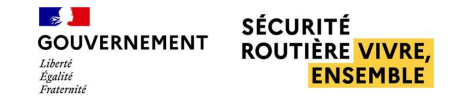

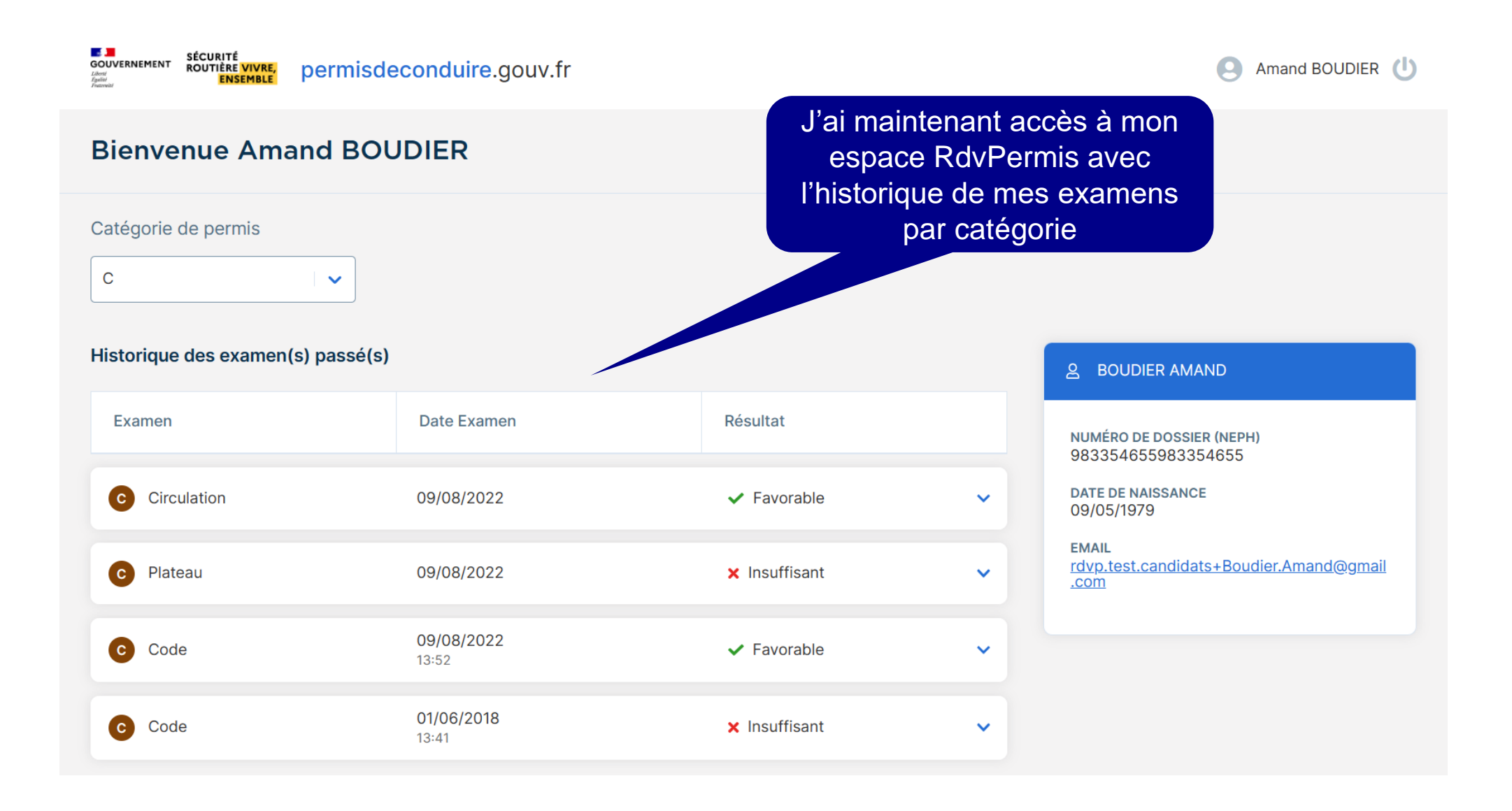

# <span id="page-14-0"></span>**Consulter mon résultat et télécharger mon certificat d'examen**

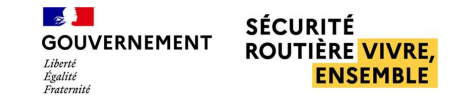

#### <span id="page-15-0"></span>**CONSULTER MON RÉSULTAT EN CAS D'ÉCHEC**

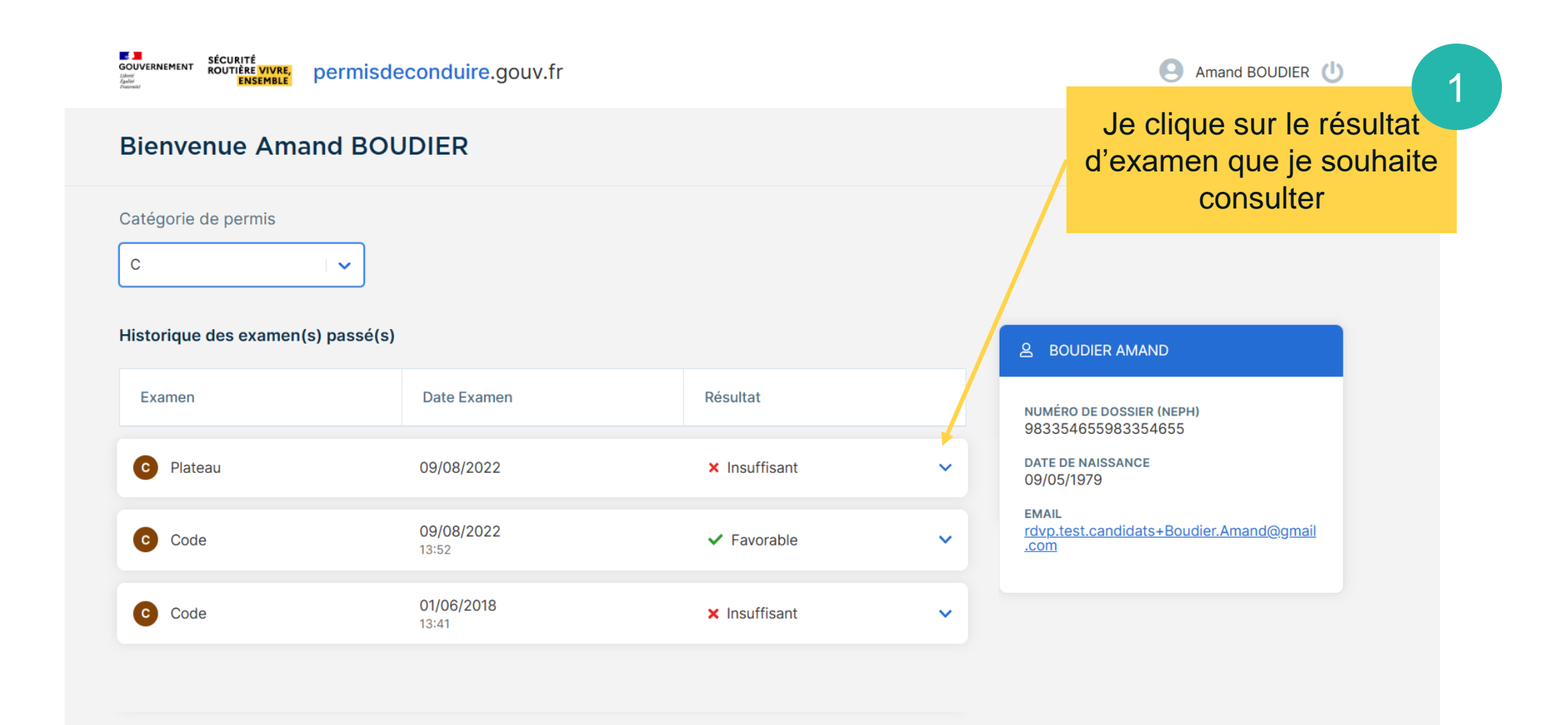

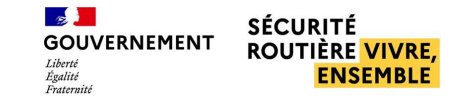

#### **CONSULTER MON RÉSULTAT EN CAS D'ÉCHEC**

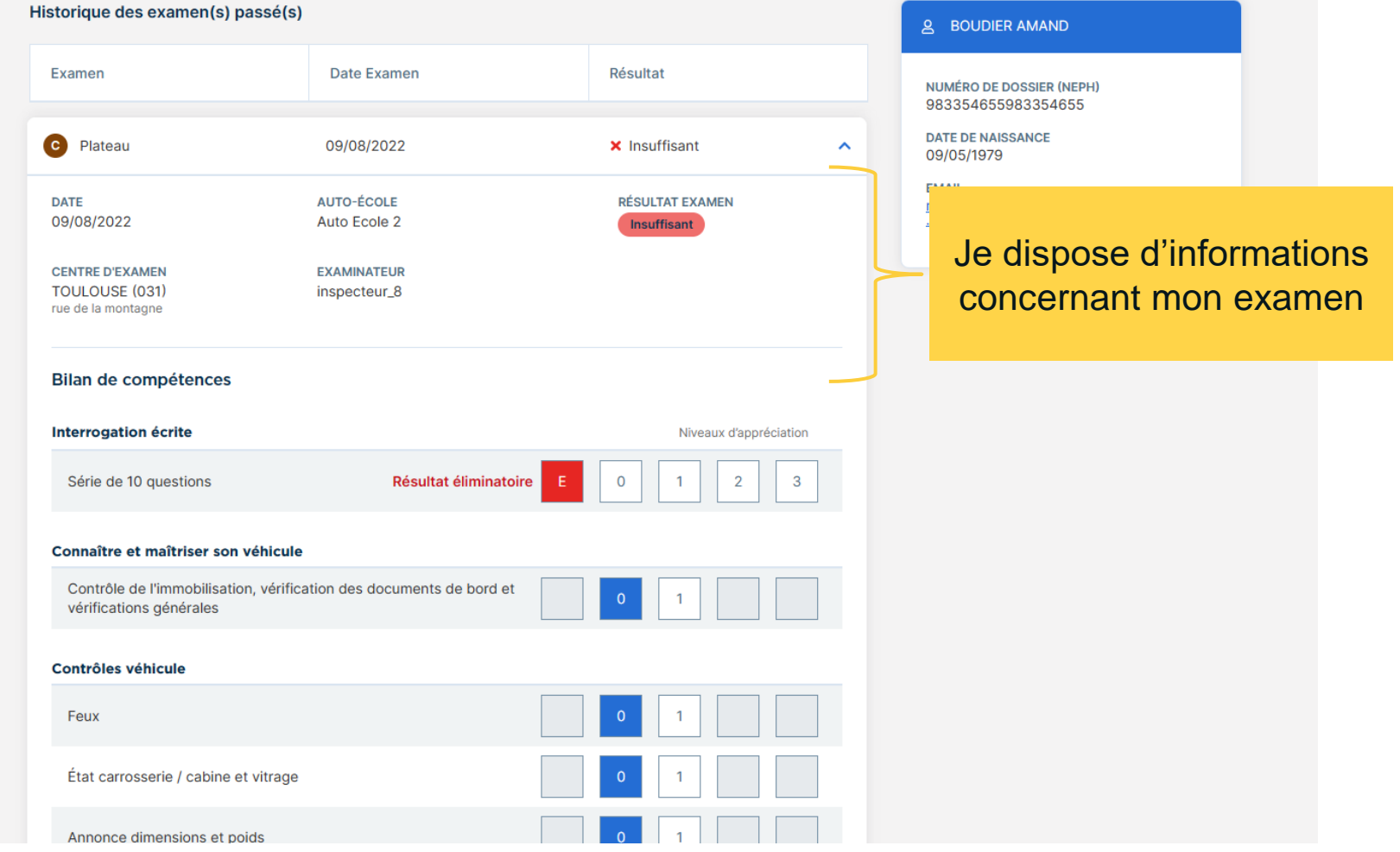

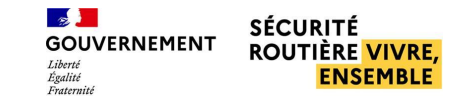

#### **CONSULTER MON RÉSULTAT EN CAS D'ÉCHEC**

Je peux consulter mon bilan de compétences avec les annotations de chaque catégorie

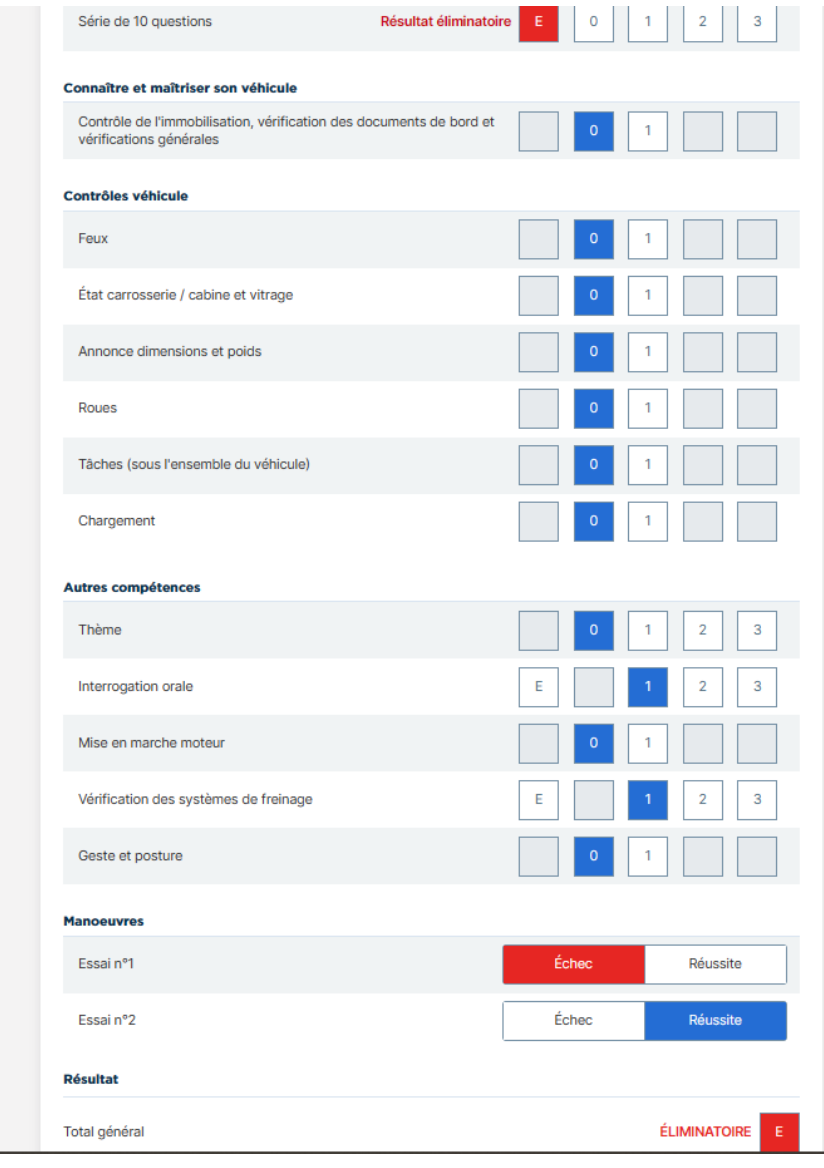

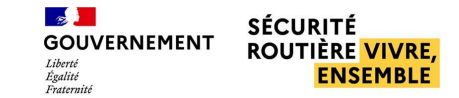

#### <span id="page-18-0"></span>**TÉLÉCHARGER MON CERTIFICAT EN CAS DE RÉUSSITE**

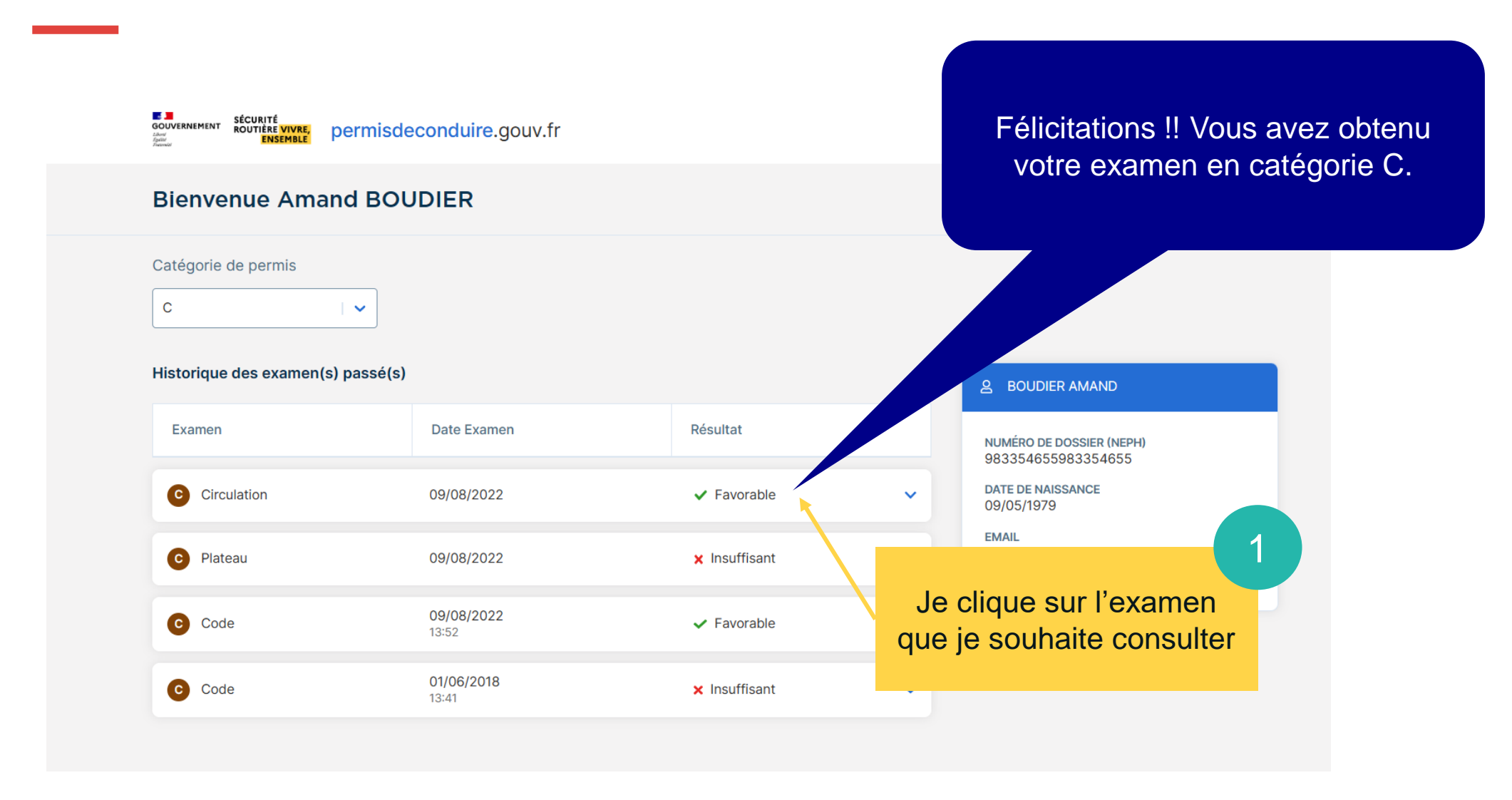

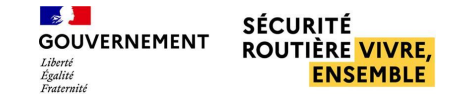

#### **TÉLÉCHARGER MON CERTIFICAT EN CAS DE RÉUSSITE**

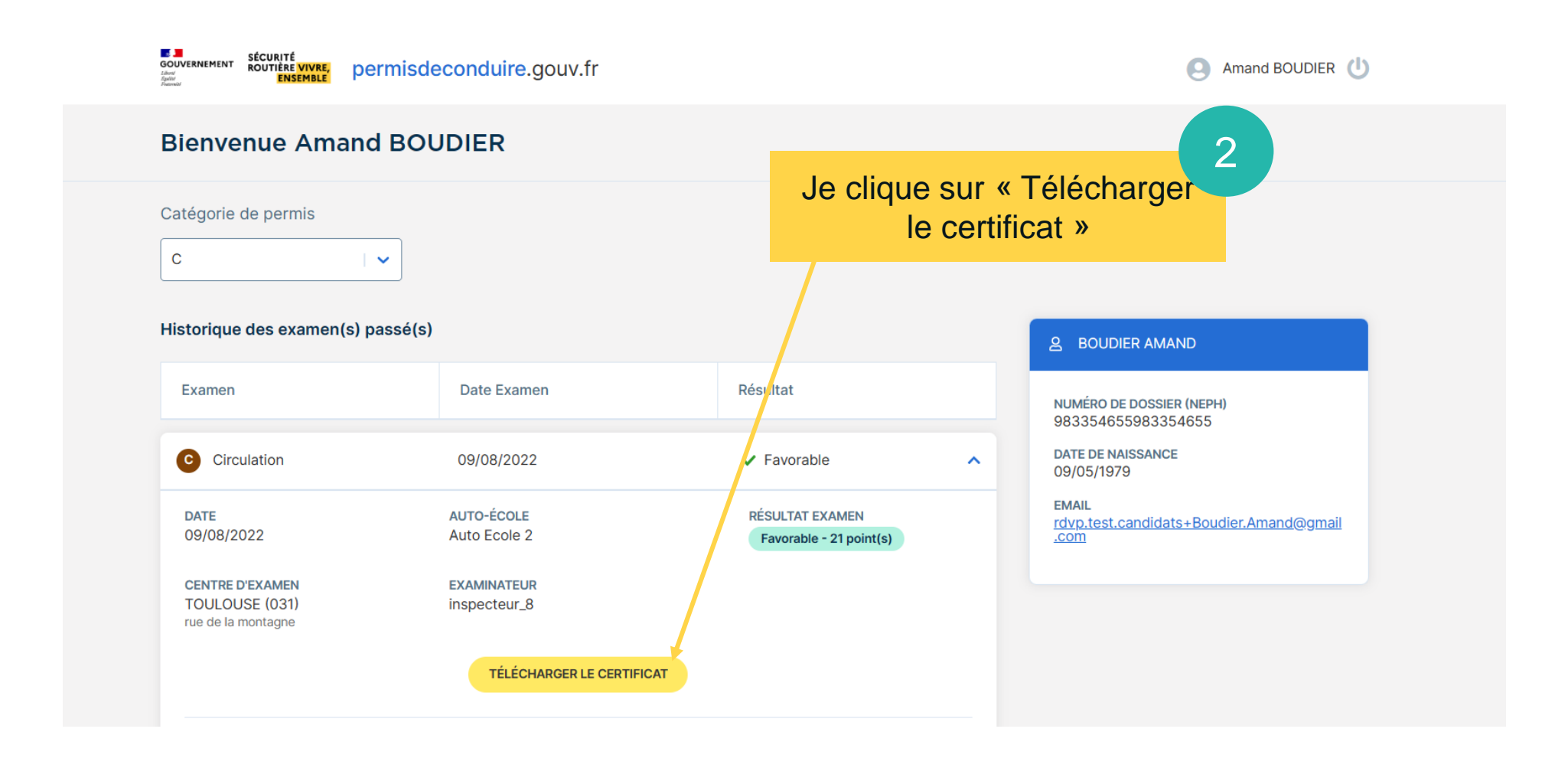

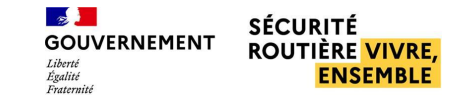

#### **TÉLÉCHARGER MON CERTIFICAT EN CAS DE RÉUSSITE**

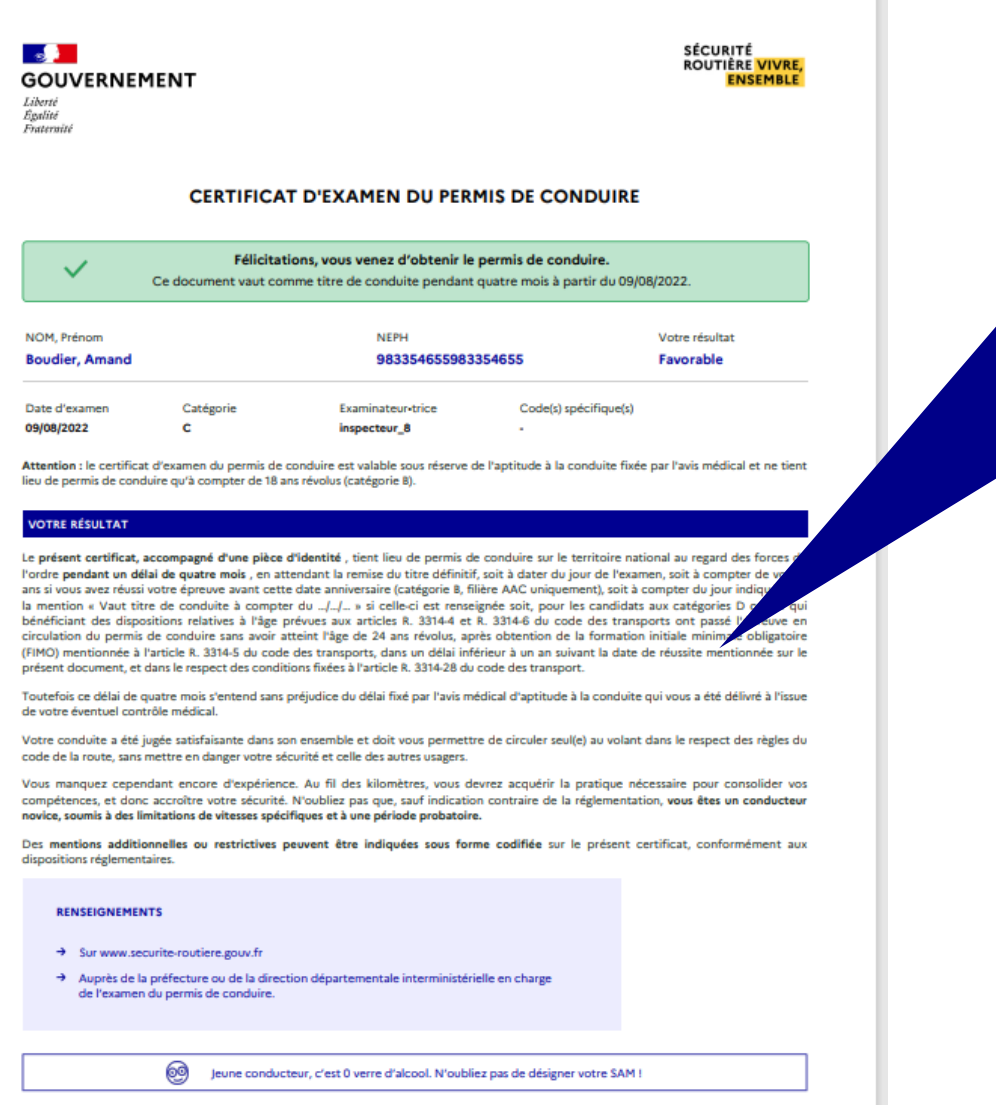

Le certificat d'examen du permis de conduire se télécharge en PDF. Ce document, accompagné d'une pièce d'identité me permet de conduire. Je fais ma demande de fabrication de permis de conduire auprès de l'ANTS.

*[Demande en ligne de permis de conduire à la suite de la](https://www.service-public.fr/particuliers/vosdroits/R45443)  [réussite à un examen \(Démarche en ligne\) | Service-public.fr](https://www.service-public.fr/particuliers/vosdroits/R45443)*